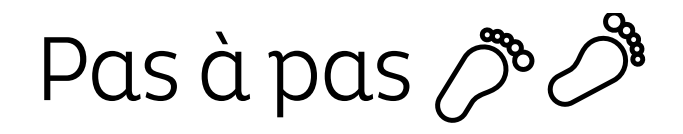

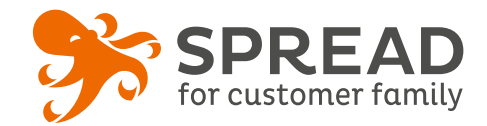

# **L'ENQUÊTE CONSOMMATEURS**

Posez librement des **questions à vos clients.** Ils répondront en donnant de **1 à 5 étoiles** et ajouteront éventuellement **un commentaire**. Si leur note est **supérieure à 3**, nous leurs proposons de la **partager avec leurs amis**.Vous avez la possibilité de leur **donner une réponse publique**.

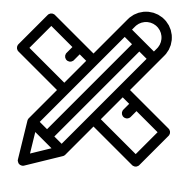

#### **Avant Paramétrage**

- ☐ **Réfléchissez aux questions** que vous souhaitez poser
- ☐ Choisissez de **récompenser ou non** les participants
- ☐ Si vous les récompensez, gérez les **dotations**
- ☐ **Planifiez** les dates de début et de fin
- ☐ Créez les **visuels**

#### **Visuels à prévoir**

- ☐ Image de gauche du module : **Voir page 2**
- ☐ Image des résultats: **4 gabarits différents**, à vous de choisir.
- ☐ Image de partage: **470px x 246px**
- ☐ Visuels pour les newsletters et les emails transactionnels : **600 px** de largeur
- ☐ Visuels pour widget: Voir la **documentation** "Format des images" du guide.

#### **Avant activation**

- ☐ Personnalisez le **design du module** (Paramétrage > Design du module )
- ☐ Personnalisez le **design des emails** de confirmation et d'invitation (Paramétrage > Design des emails)
- ☐ Utilisez **l'image des résultats** comme image du widget. (Module > Résultats )
- ☐ Vérifiez la **redirection du widget** vers le module de l'opération
- ☐ Programmez votre **module** ainsi que votre **widget** aux **mêmes dates et heures**
- ☐ **Testez** l'opération dans sa totalité et 3 fois pour observer la page publique des résultats ( widget > module > partages > email)
- ☐ Supprimez les **participations tests** dans la liste des participants
- ☐ Préparez la **newsletter** de lancement et les posts sur les **réseaux sociaux**

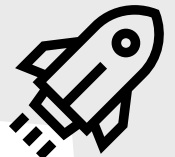

#### **Au lancement**

#### **Pendant l'opération**

- ☐ Assurez-vous de l'**affichage** du widget et du **renvoi** vers le module
- ☐ Lancez votre **campagne de communication**, n'oubliez pas les **sources** dans les URL
- ☐ Postez les publications sur les réseaux sociaux et envoyez une **newsletter pour rebooster les participations** auprès de votre Customer Family

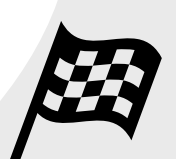

#### **Après clôture du jeu**

- ☐ Analysez les **statistiques**
- ☐ Remerciez les participants en ajoutant **un commentaire à leur avis**.

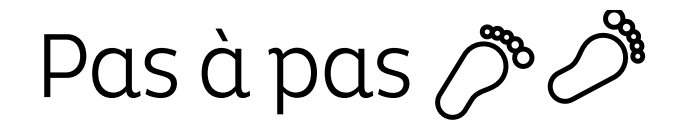

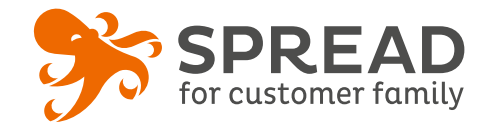

## **IMAGE DE GAUCHE**

#### **BrandAlley - Image de gauche**

Insérez une image de **270px de largeur x 1000px de hauteur** avec le contenu principal de l'image dans la **partie haute de l'image** (270px x 460px) . Seule cette partie haute est constamment visible.

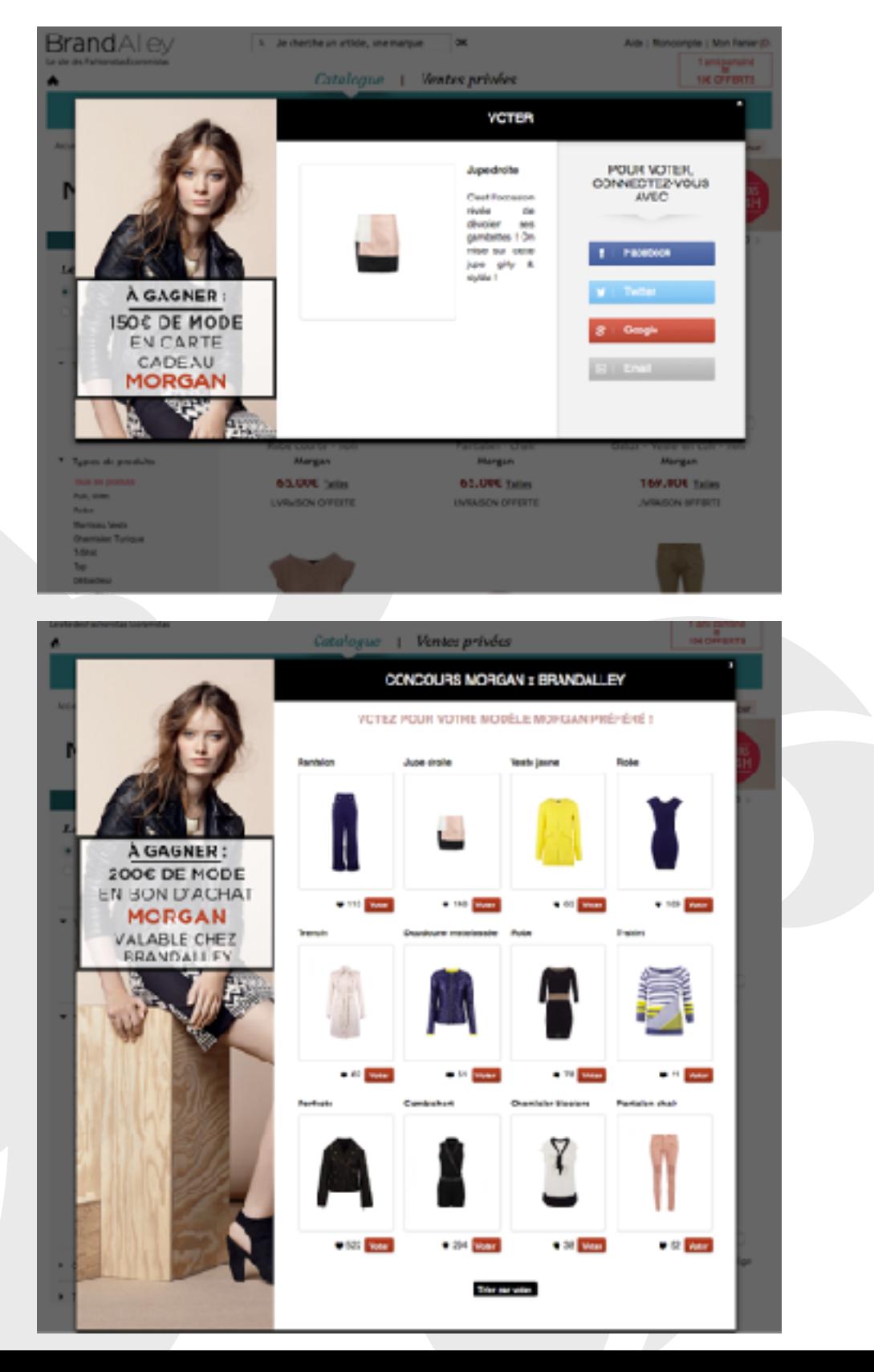

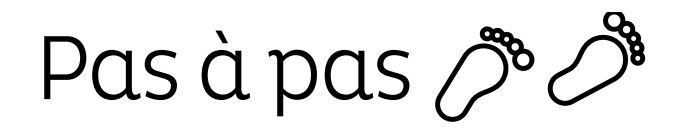

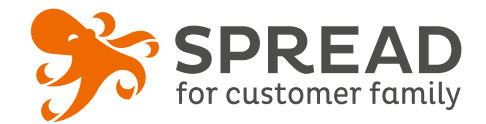

### **EXEMPLES**

#### **Little Crevette - Étape de connexion**

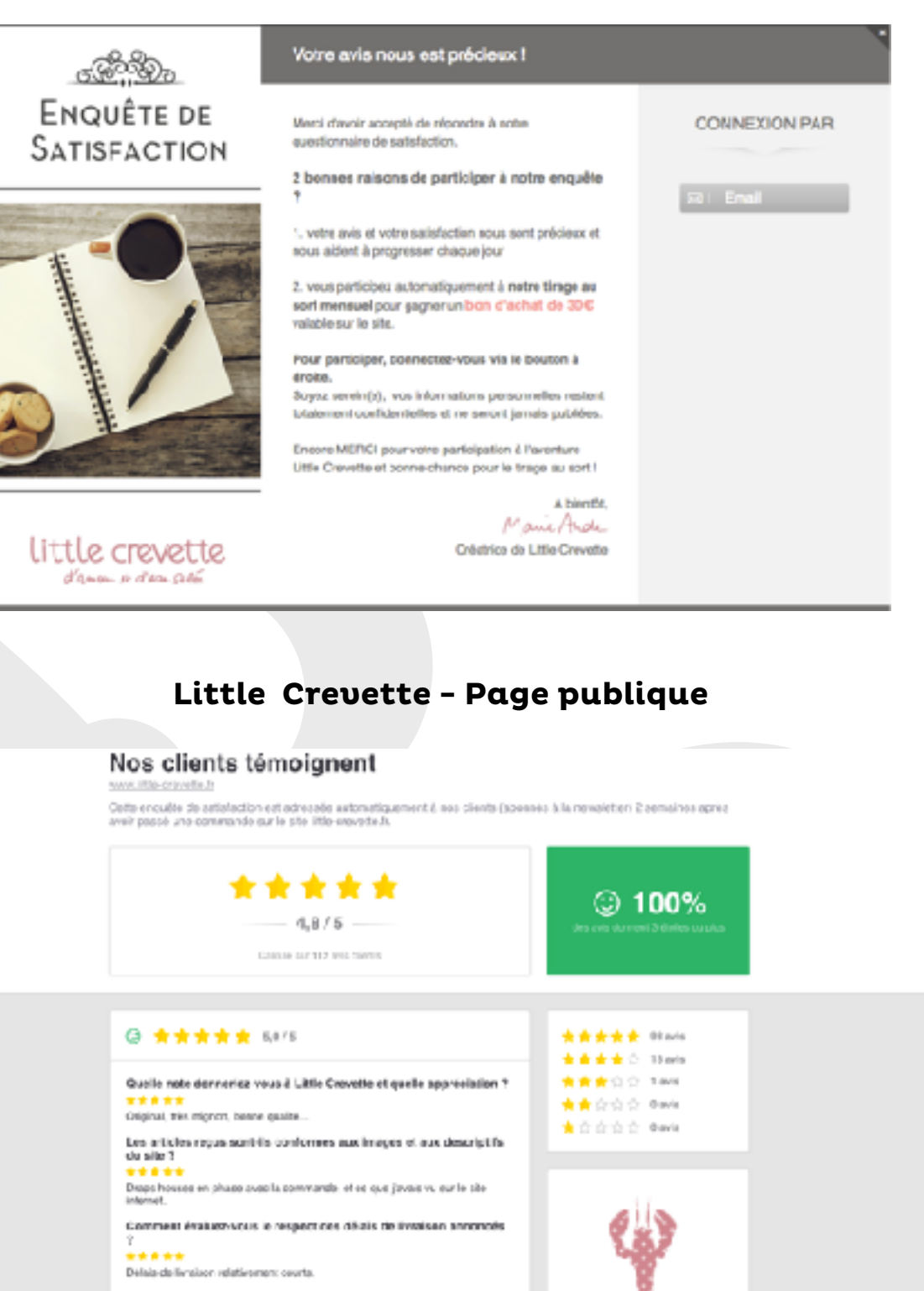

Comment évaluez vous le soin apporté à l'enfattinge de votre<br>commence ? Produits Triss jointent arritaties

Recommanderioz-vous Little Croyette à un ami ? \*\*\*\*\* **Out** 

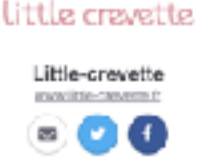

TO TANAHATAT E THEO BATIL